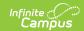

## **Individual Education Plan (Idaho)**

Last Modified on 10/21/2024 8:20 am CDT

ID IEP | ID Secondary IEP | ID Early Childhood IEP

Tool Search: Special Ed Documents

The editors available on the Individual Education Plan provide all required information by the State of Idaho. Editors and fields are listed below. Included here are instructions on entering data into Campus and references to state-defined guideline

The current formats of the Idaho IEPs include:

- ID Standard IEP 2024.1
- ID Early Childhood IEP 2024.1
- ID Secondary IEP 2024.1

Plan formats are selected in Plan Types.

## **ID IEP**

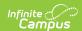

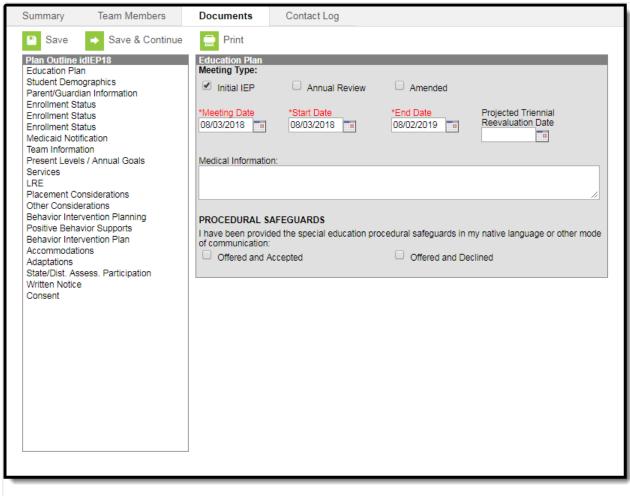

Idaho Standard IEP Editors

The following table lists the editors available on the student's Idaho Standard Individual Education Plan, the section(s) of the print format that includes the entered information, a description of what the editor is used for, and any special considerations and instructions for using the editor.

| Editor Name Printed Document Section | Description | Special Considerations and Instructions |
|--------------------------------------|-------------|-----------------------------------------|
|--------------------------------------|-------------|-----------------------------------------|

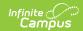

| Editor Name                 | Printed Document Section | Description                                                                                                    | Special Considerations and Instructions                                                                                                    |
|-----------------------------|--------------------------|----------------------------------------------------------------------------------------------------|----------------------------------------------------------------------------------------------------|
| Education Plan              | IEP Information          | The Education Plan editor includes the various dates associated with the plan, the type of plan, and any additional medical information.                                                                                                    | This editor must be saved before continuing to other areas of the plan. When a Meeting Date is selected or entered, Start Date autopopulates to the same date, and the End Date auto-populates to a year from the Meeting Date minus one day.  The Creation and Modification information for the plan appears at the bottom of this editor. |
| Student<br>Demographics     | Introductory<br>material | The Student Demographics editor populates basic information about the student such as demographic data, address and school information.                                                                                                    | Clicking <b>Refresh Student Information</b> synchronizes information in the editor with the most recent information entered for the student from the Demographics, Households, Enrollments and School tools.                                                                                                    |
| Parent/Guardian Information | Introductory<br>material | The Parent/Guardian Demographics editor populates based on the established student/guardian relationships created on the student's Relationships tool or indicated by the guardian checkbox on the Households tab. The editor includes Demographics information for the student's guardian. | Clicking <b>Refresh Guardian Information</b> synchronizes information in the editor with the most recent information from the guardian's Demographics and Households tools.                                                                                                    |

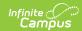

| Editor Name              | Printed Document Section | Description                                                                                                    | Special Considerations and Instructions                                                                                                    |
|--------------------------|--------------------------|----------------------------------------------------------------------------------------------------|----------------------------------------------------------------------------------------------------|
| Enrollment Status        | N/A                      | The Enrollment Status editor reports Special Education information from the student's Enrollment.                                                                                | Clicking Get Special Ed Status from Enrollment synchronizes the information in the editor with the most recent information from the student's Enrollments tool. There are three versions of this editor. Best practice is to use the third editor. This editor fetches special education data from the student's Enrollment, data which can be edited in the IEP. If values are modified, the student's Enrollment is updated based on the IEP when saved. |
| Medicaid<br>Notification | Medicaid<br>Information  | The Medicaid Notification editor identifies if a student's IEP includes Medicaid reimbursable services, and if those services were offered and accepted or offered and declined. | N/A                                                                                                    |
| Team<br>Information      | IEP Team<br>Information  | The Team Meeting editor lists the team meetings held regarding the student and the participants of the meeting.                                                                  | Before attendees can be added to team meetings, the student must have team members added on the Team Members tab.  The <b>Print in IEP</b> checkbox must be marked for the team meeting to appear on the printed document.                                                                                                    |

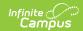

| Editor Name                       | Printed Document Section                                                      | Description                                                                                                    | Special Considerations and Instructions                                                                                                    |
|-----------------------------------|-------------------------------------------------------------------------------|----------------------------------------------------------------------------------------------------|----------------------------------------------------------------------------------------------------|
| Present<br>Levels/Annual<br>Goals | Present Levels of<br>Academic<br>Achievement and<br>Functional<br>Performance | The Present Levels/Annual Goals editor list goals made with the student to help measure student progress. Goals include the skill to be developed, the student's current abilities, and how progress is measured and reported. The editor also addresses the student's abilities, interests, and needs, based on assessments administered and the student's input. | Template Banks are established in System Administration and available by clicking the white paper icon.                                                                                                    |
| Services                          | IEP Services                                                                  | The Services editor lists developmental, corrective or other supportive services provided to the student in a Special Education setting.                                                                                                    | Only active Services with a Type of Normal Services can be included in this editor. Services, Service Providers and Service Positions are established in System Administration. The related services list is a combination of a hard-coded and active Services with a Type of Related. Service Providers and Service Positions are established in System Administration. |
| LRE                               | Least Restrictive<br>Environment<br>(LRE)                                     | The Least Restrictive Environment (LRE) editor describes the student's participation in a general education classroom with general education curriculum.                                                                                                    | N/A                                                                                                    |

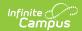

| Editor Name                          | Printed Document Section             | Description                                                                                                    | Special Considerations and Instructions                                                                                                    |
|--------------------------------------|--------------------------------------|----------------------------------------------------------------------------------------------------|----------------------------------------------------------------------------------------------------|
| Placement<br>Considerations          | Placement<br>Considerations          | The Placement Considerations editor provides details and rationale for the placement decisions made on behalf of the student.                                                                                            | N/A                                                                                                    |
| Other<br>Considerations              | Other<br>Considerations              | The Other Considerations editor describes other aspects of the student's services, such as additional transportation needs, Extended School Year services, limited English proficiency accommodations, or braille needs. | N/A                                                                                                    |
| Behavior<br>Intervention<br>Planning | Behavior<br>Intervention<br>Planning | The Behavior Intervention Planning editor identifies what type of action should take place in the event of a behavior incident.                                                                                          | N/A                                                                                                    |
| Positive<br>Behavior<br>Supports     | Positive Behavior<br>Supports        | The Positive Behavior Supports editor identifies the supports, tools, and purpose of a response in the event of a corresponding positive behavior incident.                                                              | Before the Positive Behavior Supports section can appear on the printed IEP, the Positive behavior supports are incorporated in this IEP checkbox must be marked on the Behavior Intervention Planning editor. |

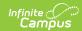

| Editor Name                       | Printed Document Section                                                                  | Description                                                                                                    | Special Considerations and Instructions                                                                                                    |
|-----------------------------------|-------------------------------------------------------------------------------------------|----------------------------------------------------------------------------------------------------|----------------------------------------------------------------------------------------------------|
| Behavior<br>Intervention<br>Plan  | Behavior<br>Intervention Plan                                                             | The Behavior Intervention Plan editor details the behavior intervention plan or preventative strategy in the event of a corresonding behavior incident.                          | Before the Behavior Intervention Plan section can appear on the printed IEP, the A behavior intervention plan (BIP), including positive supports checkbox must be marked on the Behavior Intervention Planning editor. |
| Accommodations                    | Accommodations,<br>Adaptations,<br>and/or Supports<br>in General and<br>Special Education | The Accommodations editor lists additional services provided to the student.                                                                                                    | N/A                                                                                                    |
| Adaptations                       | Accommodations,<br>Adaptations,<br>and/or Supports<br>in General and<br>Special Education | The Adaptations editor lists adaptations to the General Education Curriculum provided to the student.                                                                            | Template Banks are established in System Administration and available by clicking the white paper icon.                                                                                                    |
| State/Dist. Assess. Participation | Participation in<br>Statewide and<br>Districtwide<br>Assessments                          | The State/District Assessment Participation editor lists accommodations and adaptations provided to the student for participation in mandated assessments.                       | Template Banks are established in System Administration and available by clicking the white paper icon.                                                                                                    |
| Written Notice                    | IEP LRE Placement and Written Notice                                                      | The Written Notice editor communicates to the parent or guardian the parameter of the plan, evaluations performed, and other factors. This editor also records parental consent. | N/A                                                                                                    |

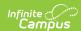

| Editor Name | Printed Document Section         | Description                                                                                                    | Special Considerations and Instructions |
|-------------|----------------------------------|----------------------------------------------------------------------------------------------------|-----------------------------------------|
| Consent     | Consent For<br>Initial Placement | The Consent For Initial Placement editor if a student's parent, guardian, or adult student has given or denied consent in placing the student in special education and further details concerning the decision of the parent or guardian. | N/A                                     |

## **ID Secondary IEP**

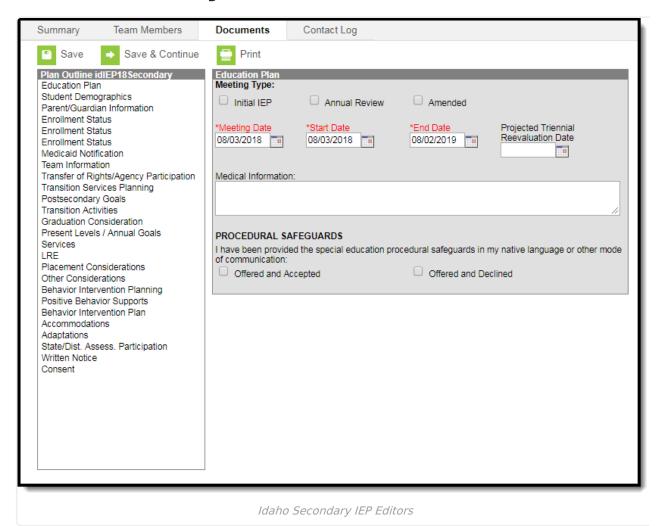

The following table lists the editors available on the student's Idaho Secondary Individual Education Plan, the section(s) of the print format that includes the entered information, a description of what

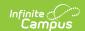

the editor is used for, and any special considerations and instructions for using the editor.

| Editor Name                 | Printed Document Section | Description                                                                                                    | Special Considerations and Instructions                                                                                                    |
|-----------------------------|--------------------------|----------------------------------------------------------------------------------------------------|----------------------------------------------------------------------------------------------------|
| Education Plan              | IEP Information          | The Education Plan editor includes the various dates associated with the plan, the type of plan, and any additional medical information.                                                                                                    | This editor must be saved before continuing to other areas of the plan. When a Meeting Date is selected or entered, Start Date autopopulates to the same date, and the End Date auto-populates to a year from the Meeting Date minus one day. The Creation and Modification information for the plan appears at the bottom of this editor. |
| Student<br>Demographics     | Introductory<br>material | The Student Demographics editor populates basic information about the student such as demographic data, address and school information.                                                                                                    | Clicking <b>Refresh Student Information</b> synchronizes information in the editor with the most recent information entered for the student from the Demographics, Households, Enrollments and School tools.                                                                                                    |
| Parent/Guardian Information | Introductory<br>material | The Parent/Guardian Demographics editor populates based on the established student/guardian relationships created on the student's Relationships tool or indicated by the guardian checkbox on the Households tool. The editor includes Demographics information for the student's guardian. | Clicking <b>Refresh Guardian Information</b> synchronizes information in the editor with the most recent information from the student's guardian's Demographics and Households tabs.                                                                                                    |

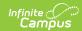

| Editor Name              | Printed Document Section | Description                                                                                                    | Special Considerations and Instructions                                                                                                    |
|--------------------------|--------------------------|----------------------------------------------------------------------------------------------------|----------------------------------------------------------------------------------------------------|
| Enrollment Status        | N/A                      | The Enrollment Status editor reports Special Education information from the student's Enrollment.                                                                                | Clicking Get Special Ed Status from Enrollment synchronizes the information in the editor with the most recent information from the student's Enrollments tool. There are three versions of this editor. Best practice is to use the third editor. This editor fetches special education data from the student's Enrollment, data which can be edited in the IEP. If values are modified, the student's Enrollment is updated based on the IEP when saved. |
| Medicaid<br>Notification | Medicaid<br>Information  | The Medicaid Notification editor identifies if a student's IEP includes Medicaid reimbursable services, and if those services were offered and accepted or offered and declined. | N/A                                                                                                    |
| Team<br>Information      | IEP Team<br>Information  | The Team Meeting editor lists the team meetings held regarding the student and the participants of the meeting.                                                                  | Before attendees can be added to team meetings, the student must have team members added on the Team Members tab.  The <b>Print in IEP</b> checkbox must be marked for the team meeting to appear on the printed document.                                                                                                    |

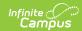

| Editor Name                                   | Printed<br>Document<br>Section                                                | Description                                                                                                    | Special Considerations and Instructions                                                                 |
|-----------------------------------------------|-------------------------------------------------------------------------------|----------------------------------------------------------------------------------------------------|----------------------------------------------------------------------------------------------------|
| Transfer of<br>Rights/Agency<br>Participation | Transfer of Rights<br>Agency<br>Participation                                 | The Transfer of Rights/Agency Participation editor is used to indicate the student's consent to the transfer of rights when they turn 18 and document any agency involvement at the IEP meeting.                              | N/A                                                                                                    |
| Transition Services Planning                  | Postsecondary<br>Goals and<br>Transition<br>Services Planning                 | The Transition Services Planning editor is used to document the student's assessment summary of their transition services plan as well as their current level of performance for postsecondary goals and transition services. | N/A                                                                                                    |
| Postsecondary<br>Goals                        | Postsecondary<br>Goals                                                        | The Postsecondary Goals editor is used to identify the goal area and the details of the postsecondary goal.                                                                                                    | Template Banks are established in System Administration and available by clicking the white paper icon. |
| Transition<br>Activities                      | Transition<br>Activities                                                      | The Transition Activities editor is used to identify which services are needed for transition to postsecondary life.                                                                                                    | N/A                                                                                                    |
| Graduation<br>Consideration                   | High School<br>Graduation<br>Consideration                                    | The Graduation Consideration editor is used to identify and explain any adaptations made to the high school graduation requirements.                                                                                          | N/A                                                                                                    |
| Present<br>Levels/Annual<br>Goals             | Present Levels of<br>Academic<br>Achievement and<br>Functional<br>Performance | The Present Levels/Annual<br>Goals editor is used to<br>document the student's<br>current level of<br>achievement towards a<br>particular skill area/                                                                         | Template Banks are established in System Administration and available by clicking the white paper icon. |

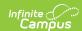

| Editor Name                 | Printed Document Section                  | Description                                                                                                    | Special Considerations and Instructions                                                                                                    |
|-----------------------------|-------------------------------------------|----------------------------------------------------------------------------------------------------|----------------------------------------------------------------------------------------------------|
| Services                    | IEP Services                              | The Services editor lists developmental, corrective or other supportive services provided to the student in a Special Education setting.                                                                                 | Only active Services with a Type of Normal Services can be included in this editor. Services, Service Providers and Service Positions are established in System Administration. The related services list is a combination of a hard-coded and active Services with a Type of Related. Service Providers and Service Positions are established in System Administration. |
| LRE                         | Least Restrictive<br>Environment<br>(LRE) | The Least Restrictive Environment (LRE) editor describes the student's participation in a general education classroom with general education curriculum.                                                                 | N/A                                                                                                    |
| Placement<br>Considerations | Placement<br>Considerations               | The Placement Considerations editor provides details and rationale for the placement decisions made on behalf of the student.                                                                                            | N/A                                                                                                    |
| Other<br>Considerations     | Other<br>Considerations                   | The Other Considerations editor describes other aspects of the student's services, such as additional transportation needs, Extended School Year services, limited English proficiency accommodations, or braille needs. | N/A                                                                                                    |

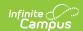

| Editor Name                          | Printed Document Section                                                                  | Description                                                                                                    | Special Considerations and Instructions                                                                                                    |
|--------------------------------------|-------------------------------------------------------------------------------------------|----------------------------------------------------------------------------------------------------|----------------------------------------------------------------------------------------------------|
| Behavior<br>Intervention<br>Planning | Behavior<br>Intervention<br>Planning                                                      | The Behavior Intervention Planning editor identifies what type of action should take place in the event of a behavior incident.                             | N/A                                                                                                    |
| Positive<br>Behavior<br>Supports     | Positive Behavior<br>Supports                                                             | The Positive Behavior Supports editor identifies the supports, tools, and purpose of a response in the event of a corresponding positive behavior incident. | Before the Positive Behavior Supports section can appear on the printed IEP, the Positive behavior supports are incorporated in this IEP checkbox must be marked on the Behavior Intervention Planning editor.         |
| Behavior<br>Intervention<br>Plan     | Behavior<br>Intervention Plan                                                             | The Behavior Intervention Plan editor details the behavior intervention plan or preventative strategy in the event of a corresonding behavior incident.     | Before the Behavior Intervention Plan section can appear on the printed IEP, the A behavior intervention plan (BIP), including positive supports checkbox must be marked on the Behavior Intervention Planning editor. |
| Accommodations                       | Accommodations,<br>Adaptations,<br>and/or Supports<br>in General and<br>Special Education | The Accommodations editor lists additional services provided to the student.                                                                                | N/A                                                                                                    |
| Adaptations                          | Accommodations,<br>Adaptations,<br>and/or Supports<br>in General and<br>Special Education | The Adaptations editor lists adaptations to the General Education Curriculum provided to the student.                                                       | Template Banks are established in System Administration and available by clicking the white paper icon.                                                                                                    |

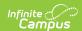

| Editor Name                       | Printed Document Section                                         | Description                                                                                                    | Special Considerations and Instructions                                                                 |
|-----------------------------------|------------------------------------------------------------------|----------------------------------------------------------------------------------------------------|----------------------------------------------------------------------------------------------------|
| State/Dist. Assess. Participation | Participation in<br>Statewide and<br>Districtwide<br>Assessments | The State/District Assessment Participation editor lists accommodations and adaptations provided to the student for participation in mandated assessments.                                                                                | Template Banks are established in System Administration and available by clicking the white paper icon. |
| Written Notice                    | IEP LRE Placement and Written Notice                             | The Written Notice editor communicates to the parent or guardian the parameter of the plan, evaluations performed, and other factors. This editor also records parental consent.                                                          | N/A                                                                                                    |
| Consent                           | Consent For<br>Initial Placement                                 | The Consent For Initial Placement editor if a student's parent, guardian, or adult student has given or denied consent in placing the student in special education and further details concerning the decision of the parent or guardian. | N/A                                                                                                    |

## **ID Early Childhood IEP**

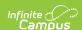

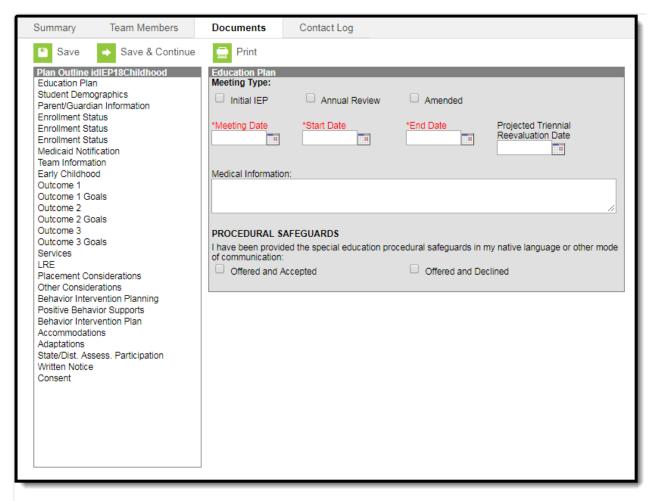

Idaho Early Childhood IEP Editors

The following table lists the editors available on the student's Idaho Early Childhood Individual Education Plan, the section(s) of the print format that include the entered information, a description of what the editor is used for, and any special considerations and instructions for using the editor.

| Editor Name | Printed<br>Document<br>Section | Description | Special Considerations and Instructions |
|-------------|--------------------------------|-------------|-----------------------------------------|
|-------------|--------------------------------|-------------|-----------------------------------------|

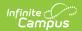

| Editor Name                 | Printed Document Section | Description                                                                                                    | Special Considerations and Instructions                                                                                                    |
|-----------------------------|--------------------------|----------------------------------------------------------------------------------------------------|----------------------------------------------------------------------------------------------------|
| Education Plan              | IEP Information          | The Education Plan editor includes the various dates associated with the plan, the type of plan, and any additional medical information.                                                                                                    | This editor must be saved before continuing to other areas of the plan. When a Meeting Date is selected or entered, Start Date autopopulates to the same date, and the End Date auto-populates to a year from the Meeting Date minus one day. The Creation and Modification information for the plan appears at the bottom of this editor. |
| Student<br>Demographics     | Introductory<br>material | The Student Demographics editor populates basic information about the student such as demographic data, address and school information.                                                                                                    | Clicking <b>Refresh Student Information</b> synchronizes information in the editor with the most recent information entered for the student from the Demographics, Households, Enrollments and School tools.                                                                                                    |
| Parent/Guardian Information | Introductory<br>material | The Parent/Guardian Demographics editor populates based on the established student/guardian relationships created on the student's Relationships tool or indicated by the guardian checkbox on the Households tool. The editor includes Demographics information for the student's guardian. | Clicking <b>Refresh Guardian Information</b> synchronizes information in the editor with the most recent information from the student's guardian's Demographics and Households tools.                                                                                                    |

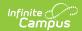

| Editor Name              | Printed Document Section | Description                                                                                                    | Special Considerations and Instructions                                                                                                    |
|--------------------------|--------------------------|----------------------------------------------------------------------------------------------------|----------------------------------------------------------------------------------------------------|
| Enrollment Status        | N/A                      | The Enrollment Status editor reports Special Education information from the student's Enrollment.                                                                                | Clicking Get Special Ed Status from Enrollment synchronizes the information in the editor with the most recent information from the student's Enrollments tool. There are three versions of this editor. Best practice is to use the third editor. This editor fetches special education data from the student's Enrollment, data which can be edited in the IEP. If values are modified, the student's Enrollment is updated based on the IEP when saved. |
| Medicaid<br>Notification | Medicaid<br>Information  | The Medicaid Notification editor identifies if a student's IEP includes Medicaid reimbursable services, and if those services were offered and accepted or offered and declined. | N/A                                                                                                    |
| Team<br>Information      | IEP Team<br>Information  | The Team Meeting editor lists the team meetings held regarding the student and the participants of the meeting.                                                                  | Before attendees can be added to team meetings, the student must have team members added on the Team Members tab.  The <b>Print in IEP</b> checkbox must be marked for the team meeting to appear on the printed document.                                                                                                    |

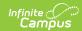

| Editor Name     | Printed Document Section | Description                                                                                                    | Special Considerations and Instructions |
|-----------------|--------------------------|----------------------------------------------------------------------------------------------------|-----------------------------------------|
| Early Childhood | Early Childhood          | The Early Childhood editor is used to identify if the student participated in the Infant Toddler Program.                                                   | N/A                                     |
| Outcome 1       | Outcome 1                | The Outcome 1 editor is used to document the student's current level of performance in the socialemotional skills area.                                     | N/A                                     |
| Outcome 1 Goals | Outcome 1                | The Outcome 1 Goals editor is used to document any goals related to the student's social-emotional skills area.                                             | N/A                                     |
| Outcome 2       | Outcome 2                | The Outcome 2 editor is used to document the student's current level of performance in the knowledge/skills, communication, and early literacy skills area. | N/A                                     |
| Outcome 2 Goals | Outcome 2                | The Outcome 2 Goals editor is used to document any goals related to the student's knowledge/skills, communication, and early literacy skills area.          | N/A                                     |
| Outcome 3       | Outcome 3                | The Outcome 3 editor is used to document the student's current level of performance in the use of appropriate behaviors to meet needs skills area.          | N/A                                     |
| Outcome 3 Goals | Outcome 3                | The Outcome 2 Goals editor is used to document any goals related to the use of appropriate behaviors to meet needs skills area.                             | N/A                                     |

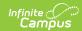

| Editor Name                 | Printed Document Section                  | Description                                                                                                    | Special Considerations and Instructions                                                                                                    |
|-----------------------------|-------------------------------------------|----------------------------------------------------------------------------------------------------|----------------------------------------------------------------------------------------------------|
| Services                    | IEP Services                              | The Services editor lists developmental, corrective or other supportive services provided to the student in a Special Education setting.                                                                                 | Only active Services with a Type of Normal Services can be included in this editor. Services, Service Providers and Service Positions are established in System Administration. The related services list is a combination of a hard-coded and active Services with a Type of Related. Service Providers and Service Positions are established in System Administration. |
| LRE                         | Least Restrictive<br>Environment<br>(LRE) | The Least Restrictive Environment (LRE) editor describes the student's participation in a general education classroom with general education curriculum.                                                                 | N/A                                                                                                    |
| Placement<br>Considerations | Placement<br>Considerations               | The Placement Considerations editor provides details and rationale for the placement decisions made on behalf of the student.                                                                                            | N/A                                                                                                    |
| Other<br>Considerations     | Other<br>Considerations                   | The Other Considerations editor describes other aspects of the student's services, such as additional transportation needs, Extended School Year services, limited English proficiency accommodations, or braille needs. | N/A                                                                                                    |

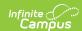

| Editor Name                          | Printed Document Section                                                                  | Description                                                                                                    | Special Considerations and Instructions                                                                                                    |
|--------------------------------------|-------------------------------------------------------------------------------------------|----------------------------------------------------------------------------------------------------|----------------------------------------------------------------------------------------------------|
| Behavior<br>Intervention<br>Planning | Behavior<br>Intervention<br>Planning                                                      | The Behavior Intervention Planning editor identifies what type of action should take place in the event of a behavior incident.                             | N/A                                                                                                    |
| Positive<br>Behavior<br>Supports     | Positive Behavior<br>Supports                                                             | The Positive Behavior Supports editor identifies the supports, tools, and purpose of a response in the event of a corresponding positive behavior incident. | Before the Positive Behavior Supports section can appear on the printed IEP, the Positive behavior supports are incorporated in this IEP checkbox must be marked on the Behavior Intervention Planning editor.         |
| Behavior<br>Intervention<br>Plan     | Behavior<br>Intervention Plan                                                             | The Behavior Intervention Plan editor details the behavior intervention plan or preventative strategy in the event of a corresonding behavior incident.     | Before the Behavior Intervention Plan section can appear on the printed IEP, the A behavior intervention plan (BIP), including positive supports checkbox must be marked on the Behavior Intervention Planning editor. |
| Accommodations                       | Accommodations,<br>Adaptations,<br>and/or Supports<br>in General and<br>Special Education | The Accommodations editor lists additional services provided to the student.                                                                                | N/A                                                                                                    |
| Adaptations                          | Accommodations,<br>Adaptations,<br>and/or Supports<br>in General and<br>Special Education | The Adaptations editor lists adaptations to the General Education Curriculum provided to the student.                                                       | Template Banks are established in System Administration and available by clicking the white paper icon.                                                                                                    |

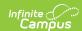

| Editor Name                       | Printed Document Section                                         | Description                                                                                                    | Special Considerations and Instructions                                                                 |
|-----------------------------------|------------------------------------------------------------------|----------------------------------------------------------------------------------------------------|----------------------------------------------------------------------------------------------------|
| State/Dist. Assess. Participation | Participation in<br>Statewide and<br>Districtwide<br>Assessments | The State/District Assessment Participation editor lists accommodations and adaptations provided to the student for participation in mandated assessments.                                                                                | Template Banks are established in System Administration and available by clicking the white paper icon. |
| Written Notice                    | IEP LRE Placement and Written Notice                             | The Written Notice editor communicates to the parent or guardian the parameter of the plan, evaluations performed, and other factors. This editor also records parental consent.                                                          | N/A                                                                                                    |
| Consent                           | Consent For<br>Initial Placement                                 | The Consent For Initial Placement editor if a student's parent, guardian, or adult student has given or denied consent in placing the student in special education and further details concerning the decision of the parent or guardian. | N/A                                                                                                    |